# 部署ELAM以捕获Nexus 7000系列交换机上的 VXLAN封装数据包

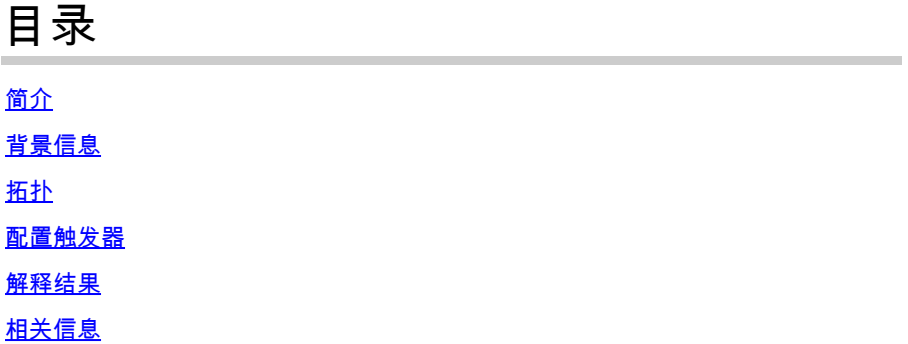

# 简介

本文档介绍如何部署嵌入式逻辑分析器模块(ELAM)以捕获Nexus 7000系列交换机上的VXLAN封装 数据包。

提示:有关ELAM的[概述,](https://www.cisco.com/c/zh_cn/support/docs/switches/nexus-7000-series-switches/116648-technote-product-00.html)请参阅ELAM概述文档。

# 背景信息

许多用户目前将N7K用作ACI MPOD/MSITE部署的IPN/ISN传输设备。然而,与N9K相比,N7K缺 乏基于丰富的Outer(l2(vntag)|l3|l4)-inner(l2|l3|l4)-eight组合设置ELAM触发器的稳健能力。因此,从 ELAM的角度来看,很难确定特定VXLAN封装的数据包是否到达IPN边缘的N7K。本文档概述了解 决此挑战的方法。

### 拓扑

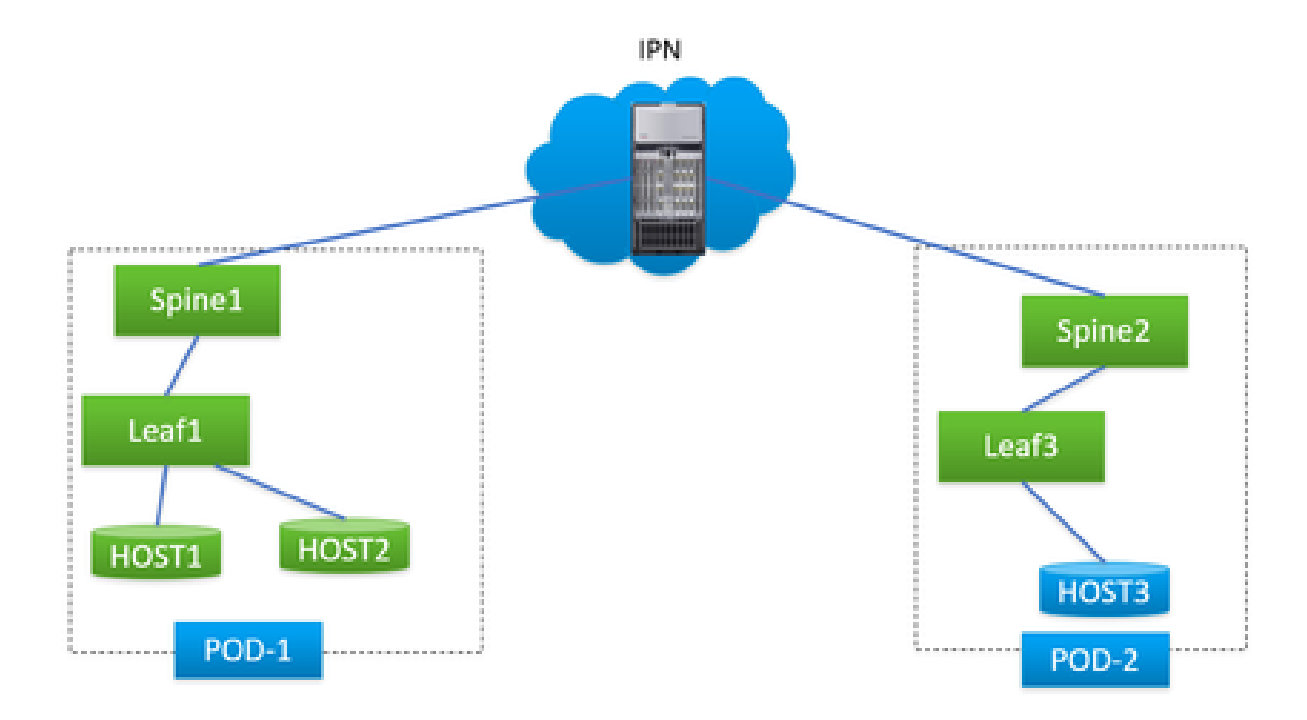

在此场景中,显示了简单的ACI MPOD拓扑,其中IPN是带F3卡的N7K。HOST1和HOST2在 Pod1中,HOST3在Pod2中。HOST1可以与HOST3通信,但HOST2无法通信。ACI工程师进行故 障排除后,确定从HOST2到HOST3的数据包从pod1中的spine1发送到N7K,但pod2中的spine2从 未收到这些数据包。这通过ACI主干上的ELAM进行了验证,导致怀疑数据包被丢弃在N7K上。

是否可以仅根据ACI主干上的ELAM结果确定问题归因于N7K?当然不会。出口主干1上的ELAM表示 它已将数据包发送到N7K,但这并不能保证数据包实际到达N7K,因为数据包在ELAM周期后由于 较低层问题仍可能被丢弃。但是,当您在N7K端对这些特定数据包执行ELAM时,它可以帮助我们 准确识别问题所涉及的正确设备。

### 配置触发器

"l3-packet-length"是N7K平台上几乎所有不同层代LC的有效ELAM触发器。因此,让我们利用它来 建立IPN N7K上的ELAM条件。此任务涉及控制HOST传输具有指定数据包长度的测试数据包,如下 所示:

<#root>

```
#
```

```
ping 172.28.1.20 packet-size 777
```
PING 172.28.1.20 (172.28.1.20): 777 data bytes

785 bytes from 172.28.1.20: icmp\_seq=0 ttl=252 time=1.246 ms

785 bytes from 172.28.1.20: icmp\_seq=1 ttl=252 time=0.846 ms

785 bytes from 172.28.1.20: icmp\_seq=2 ttl=252 time=0.84 ms

785 bytes from 172.28.1.20: icmp\_seq=3 ttl=252 time=0.814 ms

785 bytes from 172.28.1.20: icmp\_seq=4 ttl=252 time=0.817 ms

--- 172.28.1.20 ping statistics ---

5 packets transmitted, 5 packets received, 0.00% packet loss

round-trip  $min/avg/max = 0.814/0.912/1.246$  ms

PING实用程序已集成到任何类型的操作系统中,但参数仅根据您使用的操作系统略有变化。要强调 的关键一点是,注意在操作系统中启动PING时指定的数据包大小。在本示例中,777B表示纯数据 长度,需要额外8B(ICMP报头)和20B(IP报头)才能获得最终IP长度805B。在VXLAN封装后 (增加额外50B开销),您可以预计数据包到达N7K的855B。让我们在ELAM中配置它。

在本示例中,连接到spine1的接口是E7/1,而E7/4连接到spine2。

<#root>

#

**show module 7**

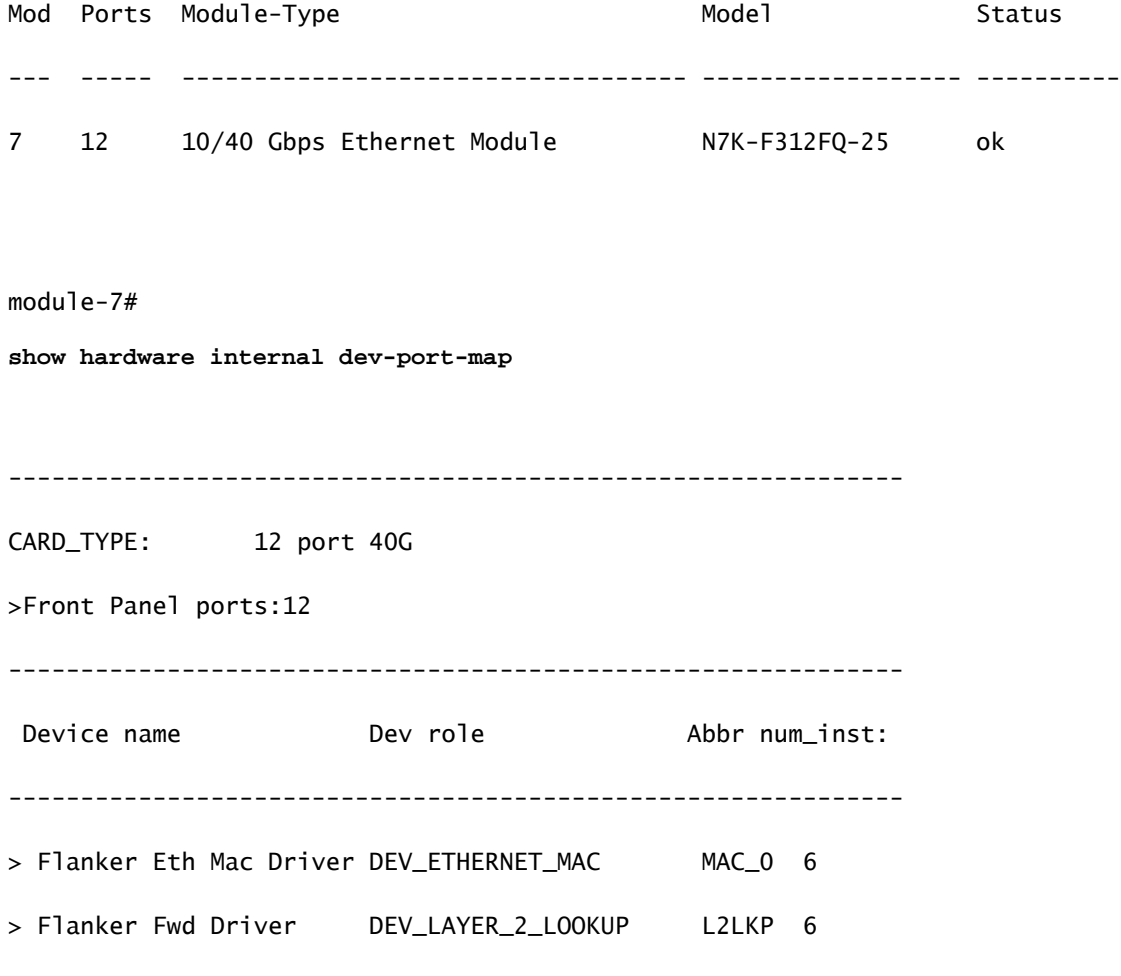

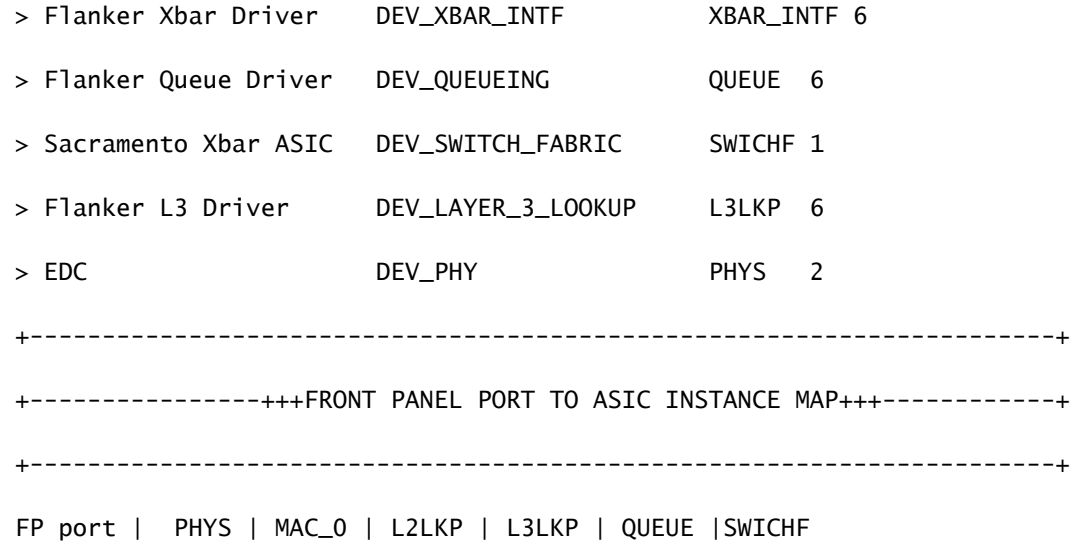

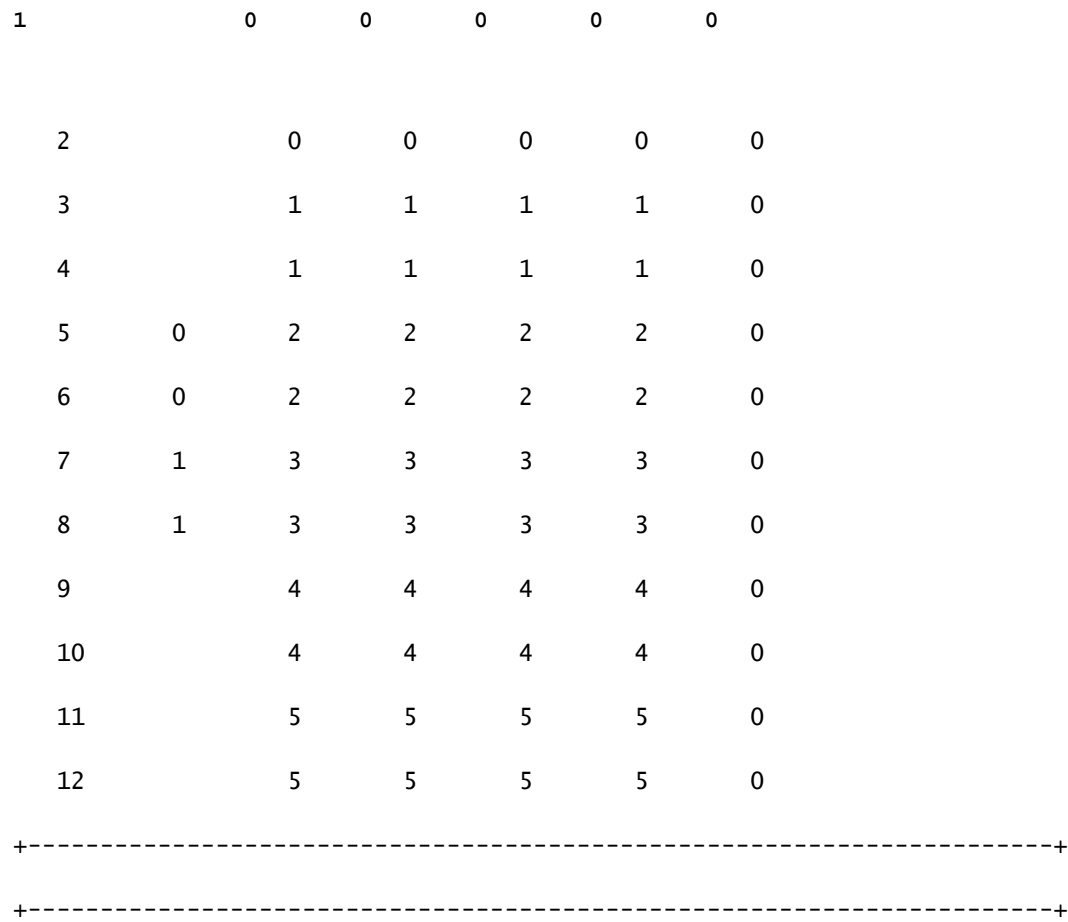

因此,您需要在实例0中设置它。

<#root>

module-7# elam asic flanker instance 0

module-7(fln-elam)# layer2

module-7(fln-l2-elam)# **trigger dbus ipv4 ingress if l3-packet-length 855** module-7(fln-l2-elam)# **trigger rbus ingress if trig** module-7(fln-l2-elam)# start module-7(fln-l2-elam)# status ELAM Slot 7 instance 0: L2 DBUS Configuration: trigger dbus ipv4 ingress if l3-packet-length 855 L2 DBUS: Triggered

ELAM Slot 7 instance 0: L2 RBUS Configuration: trigger rbus ingress if trig

L2 RBUS: Triggered

### 解释结果

<#root> module-7(fln-l2-elam)# **show dbus**

 $cp = 0x10084d00$ , buf =  $0x10084d00$ , end =  $0x10091050$ 

--------------------------------------------------------------------

Flanker Instance 00 - Capture Buffer On L2 DBUS:

Status(0x1102), TriggerWord(0x000), SampleStored(0x008),CaptureBufferPointer(0x000)

is\_l2\_egress: 0x0000, data\_size: 0x023

 $[000]$ : 14f4a000 08010000 00000000 6d200800 00006000 00000000 01800100 00000000 00000000 000030 0590 00990000 00000000 00000000 00000005 88405000 00000000 00000000 00000000 00000000 00000000 00000000 00000000 00000000 00050064 200500f0 21800881 f03574 a4 2dbeef00

Printing packet 0

--------------------------------------------------------------------

#### L2 DBUS PRS MLH IPV4

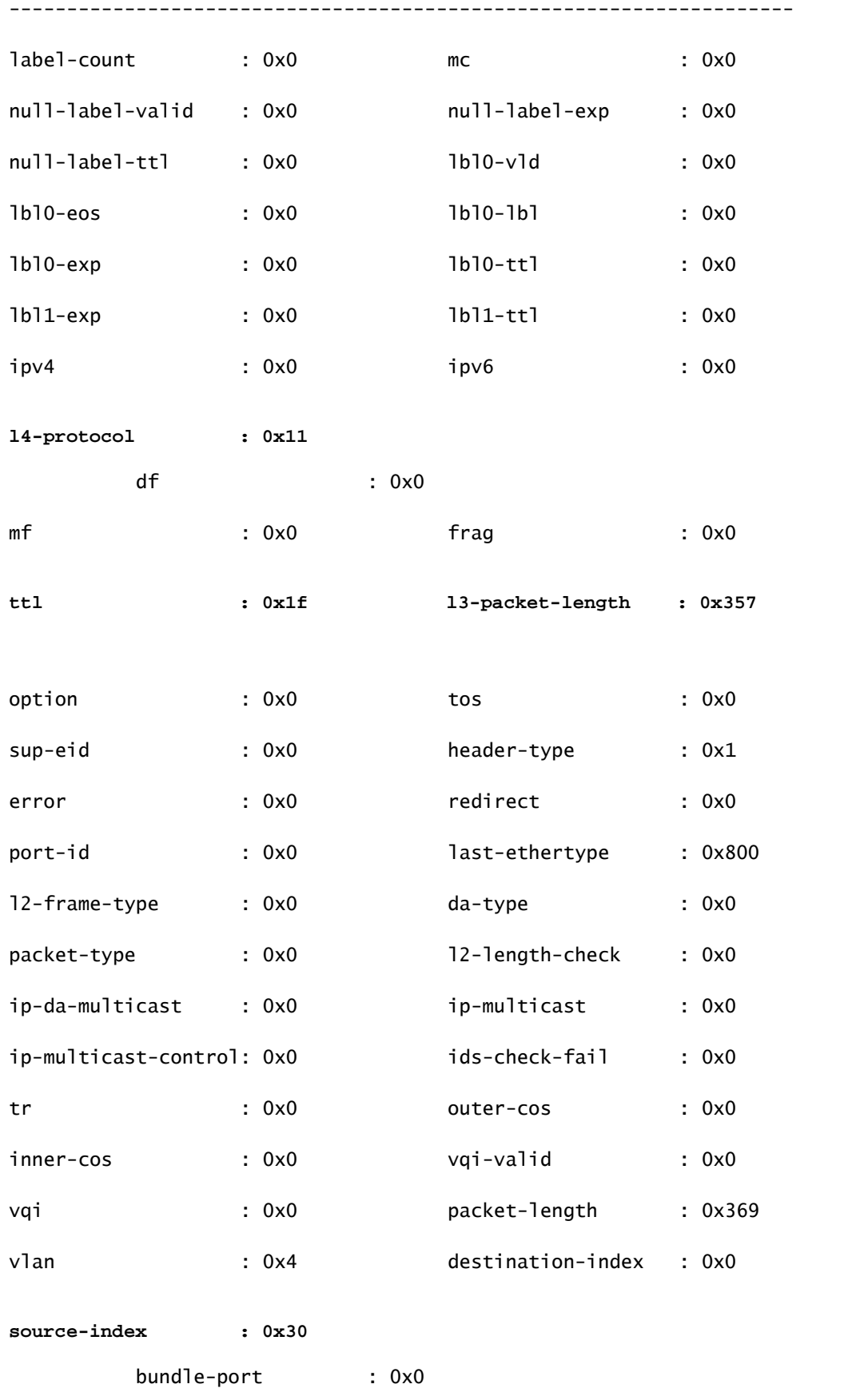

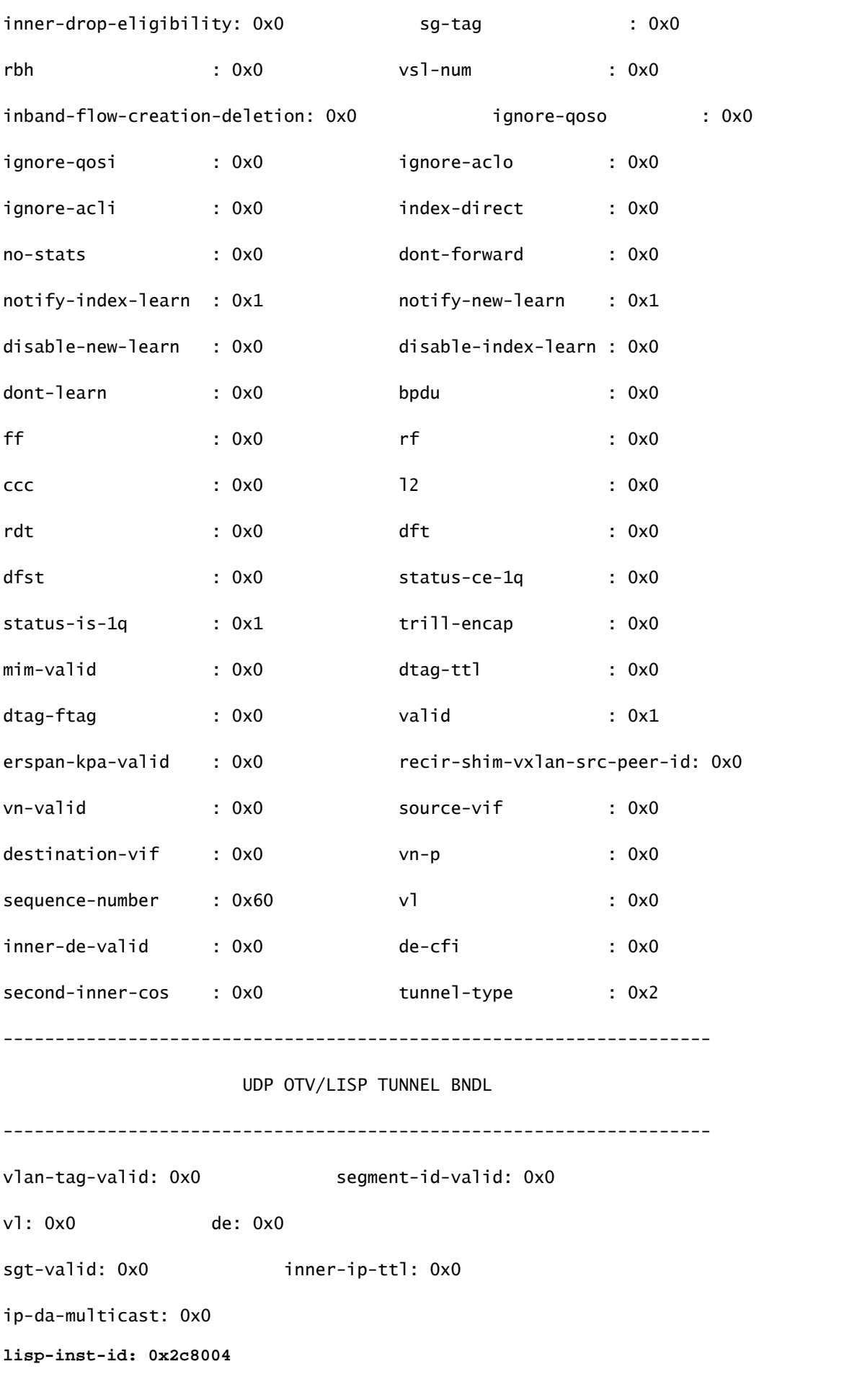

#### type: 0x0

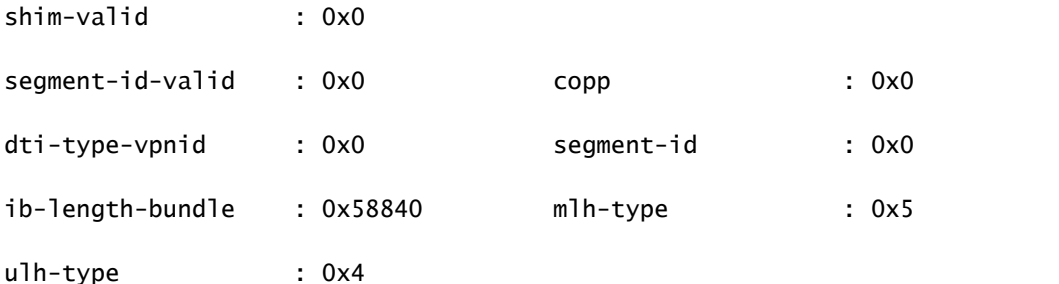

**source-ipv4-address: 10.0.200.64**

**destination-ipv4-address: 10.1.224.67**

mim-destination-mac-address : 0000.0000.0000

mim-source-mac-address : 0000.0000.0000

destination-mac-address : 00c1.b1c9.c2c4

source-mac-address : 000d.0d0d.0d0d

由于l3数据包长度用作触发器,ELAM可能会被无意捕获的后台数据包触发。因此,必须利用捕获中 的其他字段对捕获结果进行双重交叉检查。这样可以确保捕获的数据包与我们的预期条件一致,包 括源IP(sip)、目标IP(dip)、生存时间(ttl)、源索引等字段。有趣的是,虽然N7K不支持使用VXLAN VNID作为触发器,但在输出解释器中,字段"lisp-inst-id: 0x2c8004"对应于VXLAN报头中的VNID。

#### <#root>

module-7(fln-l2-elam)# dec

**0x2c8004**

**2916356**

#### Leaf3#

**show system internal epm endpoint ip 172.28.1.20**

MAC : 0000.2222.1202 ::: Num IPs : 1

IP# 0 : 172.28.1.20 ::: IP# 0 flags : host-tracked| ::: l3-sw-hit: Yes ::: flags2 : Vlan id : 186 ::: Vlan vnid : 11494 ::: VRF name : zixu:vrf BD vnid : 16482209 ::: **VRF vnid : 2916356** /\* Confirming the VNID from ACI LEAF side \*/ Phy If : 0x1a00b000 ::: Tunnel If : 0 Interface : Ethernet1/12 Flags : 0x80005c04 ::: sclass : 16388 ::: Ref count : 5 EP Create Timestamp : 01/22/2021 15:42:49.243582 EP Update Timestamp : 02/08/2021 11:26:52.882308 EP Flags : local|IP|MAC|host-tracked|sclass|timer| module-7(fln-l2-elam)# **show rbus**  $cp = 0x100a96fc$ , buf =  $0x100a96fc$ , end =  $0x100b5a4c$ -------------------------------------------------------------------- Flanker Instance 00 - Capture Buffer On L2 RBUS: Status(0x1102), TriggerWord(0x000), SampleStored(0x008),CaptureBufferPointer(0x000) is\_l2\_egress: 0x0000, data\_size: 0x018 [000]: 0015cb30 0000006d 20000000 03000000 00000000 00000000 00000014 2d8000a0 3c3c0000 00000000 02000000 0f000f00 0c001104 a0000000 20200000 00000000 0000 0000 00000400 00008000 005d0000 001e0002 2bd7c0cf f96002a0 000000ba Printing packet 0 -------------------------------------------------------------------- L2 RBUS INGRESS CONTENT ------------------------------------------------------------------- pad : 0x572c valid : 0x1 l2-rbus-trigger : 0x1 sequence-number : 0x60 rit-ipv4-id : 0x0 ipv4-tunnel-encap : 0x0

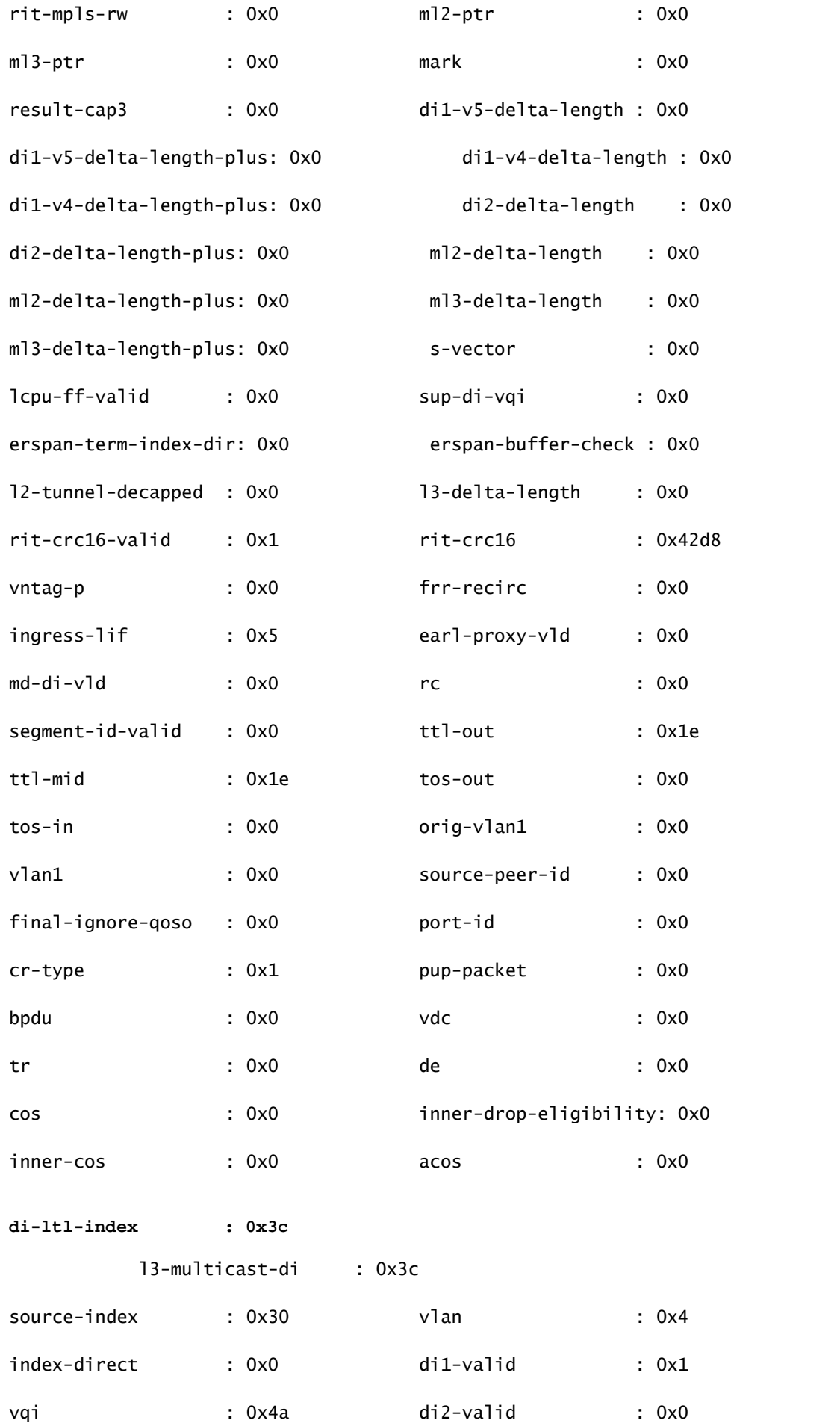

 $v5$ -fpoe-idx :  $0x0$  di2-fpoe-idx :  $0x0$ 

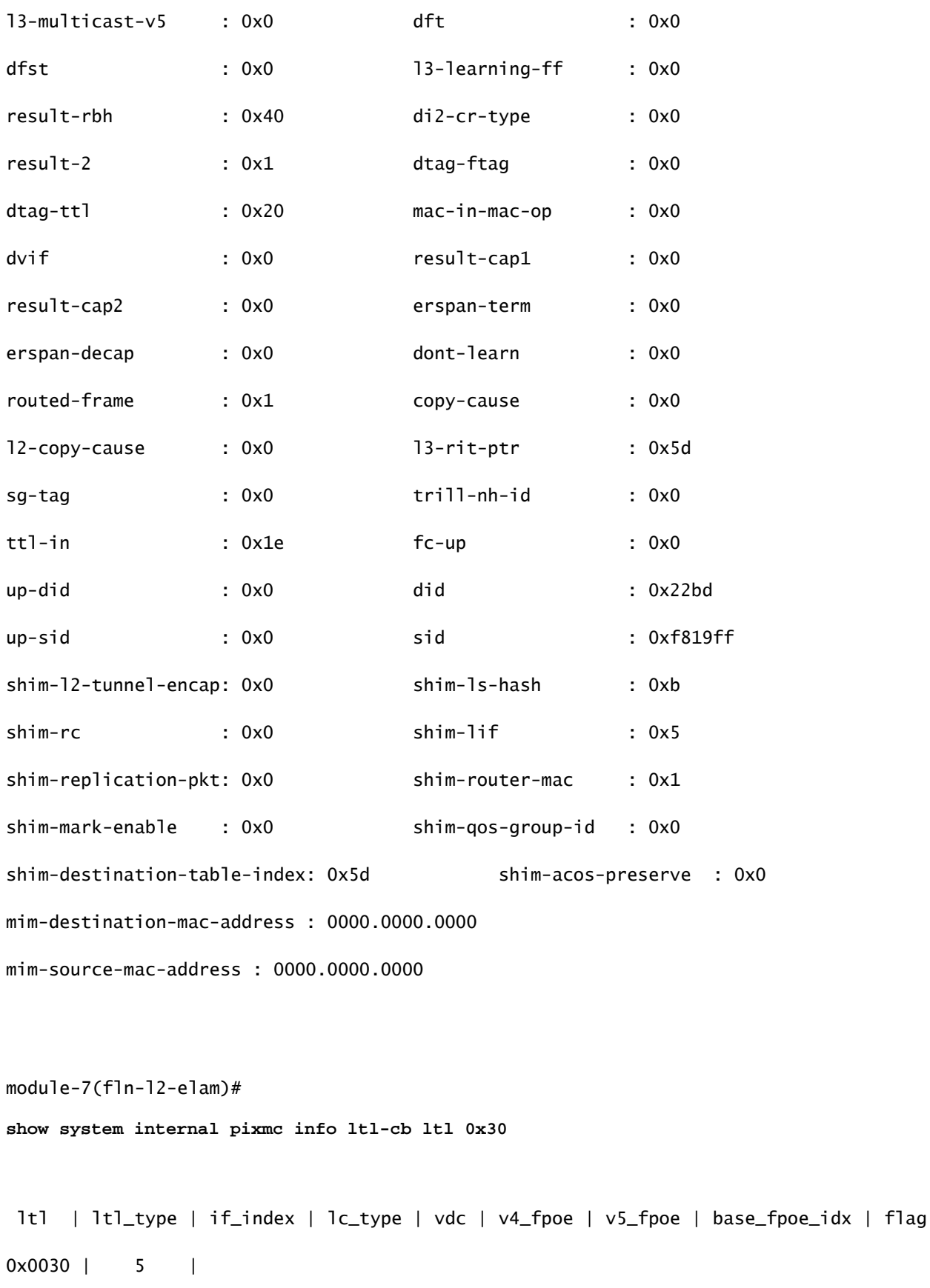

**Eth7/1** 

| 2 | 4 | 0x00 | 0x00 | 0x0000 | 0x0

 ltl | ltl\_type | if\_index | lc\_type | vdc | v4\_fpoe | v5\_fpoe | base\_fpoe\_idx | flag 0x003c | 5 | **Eth7/4**

| 2 | 4 | 0x00 | 0x00 | 0x0000 | 0x0

如果您尝试在ACI泛洪BD内捕获广播、未知单播和组播(BUM)数据包,则此方法同样有效,您只需 设置静态ARP并指向主机上不存在的MAC,然后以同样的方式启动PING。

### 相关信息

有关如何在不同N7K LC上使用ELAM的详细信息,请参阅以下链接:

- [ELAM概述](https://www.cisco.com/c/zh_cn/support/docs/switches/nexus-7000-series-switches/116648-technote-product-00.html)
- [N7K M系列模块ELAM流程](https://www.cisco.com/c/zh_cn/support/docs/switches/nexus-7000-series-switches/116645-technote-product-00.html)
- [N7K F1模块ELAM过程](https://www.cisco.com/c/zh_cn/support/docs/switches/nexus-7000-series-switches/116646-technote-product-00.html)
- [N7K F2模块ELAM过程](https://www.cisco.com/c/zh_cn/support/docs/switches/nexus-7000-series-switches/116647-technote-product-00.html)
- [N7K M3模块ELAM流程](https://www.cisco.com/c/zh_cn/support/docs/switches/nexus-7700-10-slot-switch/200672-Nexus-7000-M3-Module-ELAM-Procedure.html)
- [思科技术支持和下载](https://www.cisco.com/c/zh_cn/support/index.html?referring_site=bodynav)

#### 关于此翻译

思科采用人工翻译与机器翻译相结合的方式将此文档翻译成不同语言,希望全球的用户都能通过各 自的语言得到支持性的内容。

请注意:即使是最好的机器翻译,其准确度也不及专业翻译人员的水平。

Cisco Systems, Inc. 对于翻译的准确性不承担任何责任,并建议您总是参考英文原始文档(已提供 链接)。